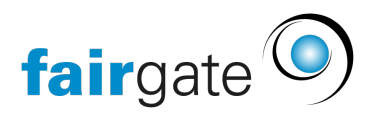

[Base de connaissances](https://support.fairgate.ch/fr/kb) > [Verbände](https://support.fairgate.ch/fr/kb/verb-nde) > [STV](https://support.fairgate.ch/fr/kb/stv) > [1. STV-FSG API - Aperçu](https://support.fairgate.ch/fr/kb/articles/1-stv-api-bersicht)

1. STV-FSG API - Aperçu Patrick Scheller - 2023-01-26 - [STV](https://support.fairgate.ch/fr/kb/stv) STV-FSG API - Aperçu

Dans les pages suivantes du manuel, vous trouverez des instructions sur l'utilisation entre Fairgate et l´interface STV-FSG.

# **Que fait l'interface ?**

L'interface a été créée dans le but d´avoir un logiciel tout en un afin de pouvoir tout gérer à partir d´un seul logiciel. Grâce à l´interface, vous pourrez désormais tout gérer sur Fairgate et n´aurez plus à vous connecter sur la banque de données STV-FSG.

Notez que toutes les opérations ne peuvent pas être effectuées via l'interface, d´où la nécessité d´effectuer certaines tâches une fois par an dans la banque de données STV-FSG : décomptes d'abonnement, saisie des sinistres COVID19, etc.

Le but de l'interface s'appuie sur l'échange des données de contact demeurant importantes pour la banque de données STV-FSG afin de pouvoir protéger vos données. Ce sont donc surtout les données de contact, les fonctions de l'association, les abonnements et les catégories d'associations (affiliations) qui sont échangées. Le reste restera dans votre association et ne sera pas synchronisé.

Notez que les contacts qui ne sont pas membres de l'association STV-FSG ne peuvent pas être synchronisés.

#### [Aperçu de la synchronisation STV-FSG](https://support.fairgate.ch/fr/kb/articles/stv-synchronisation-uebersicht)

### **Préparatifs et mise en place**

Veuillez d'abord commencer par nettoyer les données dans votre banque de données STV-FSG afin que le transfert vers Fairgate soit optimal avec des données actuelles et complètes pour qu´elles remplissent les conditions des deux systèmes. Dans le cas contraire, vous risquez de devoir procéder à un traitement ultérieur coûteux après l'intégration.

Créez une nouvelle association, si vous êtes un nouveau client de Fairgate, avec le bon reçu de Fairgate. Reliez ensuite les deux systèmes avec le token que vous avez copié depuis votre banque de données STV-FSG.

[Configuration de la synchronisation STV-FSG](https://support.fairgate.ch/fr/kb/articles/2-stv-synchronisation-einrichten-2)

# **À quoi faut-il faire attention dans l'utilisation quotidienne ?**

La plupart des opérations se font en arrière-plan et ne vous demandent pas de travail supplémentaire. Vous devez cependant comprendre ce que l'interface peut et ne peut pas faire. Il faut également que vous connaissiez les règles et les directives pour la gestion des données dans la base de données STV-FSG. Il est nécessaire que vous effectuiez un contrôle régulier de la synchronisation. Une fois que vous avez acquis la routine, tout se passe presque tout seul et vous n'avez pratiquement plus besoin de vous rendre dans votre base de données STV-FSG (hormis pour le décompte d´abonnement, la saisie des sinistres etc.)

[Procédures de synchronisation STV](https://support.fairgate.ch/fr/kb/articles/stv-synchronisations-ablaeufe)

# **Règles et aide de la FST**

Veuillez vous conformer aux instructions de la fédération STV-FSG. Vous trouverez à cet effet l'aide nécessaire dans les liens ci-dessous. Vous pouvez également vous adresser à tout moment au secrétariat de la fédération.

- [Formation & informations Fédération suisse de gymnastique STV \(stv-fsg.ch\)](https://www.stv-fsg.ch/fr/membre-societe/fsg-admin/cours-informations.html)
- [Manuel Admin FSG \(stv-fsg.ch\)](https://www.stv-fsg.ch/fileadmin/user_upload/stvfsgch/Mitglied_und_Verein/STV_Admin/STV-Admin_Handbuch_Juli_2021_d.pdf) (PDF)
- [Questions sur l'utilisation de SV-Admin \(stv-fsg.ch\)](https://www.stv-fsg.ch/fileadmin/user_upload/stvfsgch/Mitglied_und_Verein/STV_Admin/Fragen_Handhabung_STV-Admin_d.pdf) (PDF)